# **Aplikasi Monitoring dan Evaluasi Proyek Konsultan Kontraktor Berbasis Android**

Febri Joko Prasetyo<sup>1</sup>, Ida Nurhaida<sup>2</sup>

<sup>1,2</sup> Teknik Informatika, Fakultas Ilmu Komputer, Universitas Mercu Buana 141515110160@student.mercubuana.ac.id 3ida.nurhaida@mercubuana.ac.id

*Abstrak***— Proses pengawasan dan evaluasi disuatu perusahaan yang khususnya bergerak dibidang kontraktor merupakan salah satu hal yang sangat penting. Dalam proses pelaksannya sistem monitoring dan evaluasi pekerjaan dilapangan masih menggunakan sistem konvensional, yaitu dengan menggunakan group whatsapp untuk setiap proyek sebagai tempat monitoring dan evaluasi hasil pekerjaan. Apabila mempunyai proyek yang banyak maka group whatsapp yang dibuat akan meningkat. Oleh karena itu tujuan dari penelitian ini adalah menghasilkan suatu aplikasi untuk memudahkan proses monitoring dan evaluasi kinerja pekerja. Pada penelitian ini aplikasi dibuat berbasis android yang dilengkapi dengan fitur chatting untuk membantu proses monitoring dan evaluasi. Aplikasi monitoring dan evaluasi pengawasan proyek kontraktor ini memberikan perkembangan dalam sistem pengawasan dan pemantauan kinerja tukang, mandor dan pengawas lapangan dalam melakukan pekerjaanya dilapangan.** 

*Kata Kunci***— monitoring dan evaluasi, sistem monitoring, firebase, aplikasi pesan instan** 

# I. PENDAHULUAN

Monitoring proyek secara terjadwal dapat dilakukan secara mingguan, bulanan, harian dan sebagainya. Dengan cara seperti ini kita ingin menghindari terjadinya kondisi yang tidak bisa diperbaiki lagi, yang paling utama dari bagian biaya, perlu diperhatikan berapa biaya yang telah dikeluarkan sampai saat pelaporan, sehingga dapat ditentukan seberapa banyak lagi biaya yang dibutuhkan untuk menyelesaikan proyek.

Koordinasi yang baik sangat diperlukan untuk kesinambungan dan komunikasi antar pihak yang terlibat dalam suatu proyek. Oleh karena itu pada masa sekarang ini, dunia teknologi informasi dapat membantu dan memberi kemudahan seorang manajer proyek untuk melakukan pemantauan dan pengawasan suatu kegiatan dalam lingkungannya.

Koordinasi yang saat ini menggunakan group whatsapp sebagai media komunikasi antar pihak. Dalam mempermudahkan koordinasi biasanya membuat grup whataspp masing – masing proyek dikarenakan permasalahan di sebagian proyek berbeda. Oleh karena itu akan sulit dalam menentukan progress setiap proyek yang sedang berjalan

Dari permasalahan koordinasi diatas perlu dibuat sebuah aplikasi yang dapat mempermudah koordinasi antar pihak, monitoring pekerjaan dilapangan, dan evaluasi setiap proyek yang sedang berjalan. Dengan memanfaatkan teknologi saat ini peneliti mengajukan untuk pembuatan aplikasi monitoring dan evaluasi (monev) yang dapat menjadikan solusi dalam permasalahan diatas.

# II. TINJAUAN PUSTAKA

# *A. Monitoring dan Evaluasi*

Monitoring adalah langkah awal pengendalian pelaksanaan proyek [1]. Menurut Mardiani, Monitoring adalah pemantauan yang dapat dijelaskan sebagai kesadaran tentang apa yang ingin diketahui, pemantauan berkadar tingkat tinggi dilakukan agar dapat membuat pengukuran melalui waktu yang menunjukkan pergerakan ke arah tujuan atau menjauh dari itu [2]. Adapun beberapa tujuan dari monitoring adalah mengkaji apakah kegiatan-kegiatan yang dilaksanakan telah sesuai dengan rencana, mengidentifikasi masalah yang timbul agar langsung dapat diatasi, melakukan penilaian apakah pola kerja dan manajemen yang digunakan sudah tepat untuk mencapai tujuan, mengetahui kaitan antara kegiatan dengan tujuan untuk memperoleh ukuran kemajuan [3].

Kemudian evaluasi adalah suatu kegiatan yang menilai hasil yang diperoleh selama kegiatan pemantauan dilakukan [4]. Penilaian evaluasi merupakan tahapan yang berkaitan erat dengan kegiatan monitoring, karena kegiatan evaluasi dapat menggunakan data yang disediakan melalui kegiatan monitoring [5]. Dalam merencanakan suatu kegiatan, evaluasi merupakan bagian yang tidak terpisahkan sehingga dikatakan sebagai kegiatan yang lengkap. Evaluasi diarahkan untuk mengendalikan dan mengontrol ketercapaian tujuan. Evaluasi berhubungan dengan hasil informasi tentang nilai serta memberikan gambaran tentang manfaat suatu kebijakan.

# *B. Firebase*

Firebase adalah solusi komputasi awan multi-layanan milik Google untuk pengembang seluler dan web [6][7]. Layanan ini mencakup sistem manajemen basis data NoSQL real-time yang memungkinkan eksekusi kueri cepat [8]. Setiap database dikonsolidasikan dalam file JavaScript Object Notation (JSON) tunggal [9], di mana hubungan tabular digunakan daripada database relasional tradisional [10]. Dengan menggunakan Firebase, pengembang tidak perlu server yang terlalu banyak atau membangun REST API, hanya dengan sedikit konfigurasi. Firebase dapat mengambil setiap langkah yang diperlukan: memverifikasi pengguna, menyimpan data, dan menerapkan aturan akses [11][12].

Firebase Cloud Messaging dirancang untuk menyediakan koneksi ke perangkat seluler melalui pesan dan pemberitahuan. Ini dimaksudkan agar dapat diandalkan, dengan 98% pesan dikirim ke perangkat yang terhubung dalam 500 ms atau

kurang, serta dapat diukur secara besar-besaran, dengan infrastruktur yang menghasilkan lebih dari satu triliun pesan setiap minggu [13].

# *C. Mobile Chat*

Semakin meningkatnya ketergantungan pada layanan *mobile chat* memainkan peran yang sangat penting dalam jejaring sosial, yang disertai dengan semakin banyaknya kerentanan dan serangan terhadap aplikasi pengguna dan aplikasi server mereka [14]. Meskipun *mobile cha*t yang berbeda menawarkan keamanan yang berbeda bagi pengguna tetapi mengarah pada peningkatan kerentanan dan risiko serangan terhadap data. Tidak hanya untuk percakapan bisnis dan juga untuk percakapan normal, data kita harus diamankan karena, data seseorang sangat sensitif dan keamanan data sangat penting untuk mencegah peretasan yang tidak diinginkan atau kehilangan data yang tidak diinginkan. Untuk mengatasi jenis kerentanan dan risiko serangan terhadap data ini, kita harus memerlukan protokol pesan terenkripsi untuk percakapan aman [15].

Protokol yang diusulkan ini menggunakan *public key encryption*, Skema *public key encryption* RSA adalah contoh skema public key encryption yang terbukti aman terhadap serangan pesan yang dipilih [16]. RSA adalah kunci asimetris yang paling terkenal cryptosystem, atau cryptosystem kunci publik, diusulkan oleh R. Rivest, A. Shamir dan L. Adleman pada tahun 1976. Menggunakan sepasang kunci untuk mengenkripsi plaintext dan mendekripsi ciphertext. [17].

Beberapa studi menyediakan penggunanya dengan sederhana, cepat dan cara handal. Pengguna RSA membuat kunci publik berdasarkan pada dua prime besar angka, bersama dengan nilai tambahan. Bilangan prima harus dirahasiakan. Siapa pun dapat menggunakan kunci publik untuk mengenkripsi pesan, tetapi dengan metode yang diterbitkan saat ini, jika kunci publik cukup besar, mungkin hanya seseorang dengan pengetahuan yang baik yang dapat mendekodekan pesan tersebut dengan baik [18].

#### III. *METODOLOGI*

Tidak banyak aplikasi yang dikembangkan untuk keperluan monitoring dan evaluasi pekerjaan khususnya dibidang kontruksi secara bersamaan dalam satu aplikasi. Penelitian ini mengusulkan aplikasi monitoring pekerjaan kontraktor yang juga dapat bertindak sebagai evaluasi pekerjaan dilapangan. Aplikasi ini dapat dijalankan di *smartphone* Android karena *smartphone* berbasis Android merupakan sistem operasi yang banyak digunakan di dunia [19][20]. Aplikasi yang diusulkan hanya akan berfokus ke sistem operasi Android.

Aplikasi sistem monitoring dan evaluasi pekerja kontruksi mempunyai fitur yang sangat membantu dalam proses kegiatan dilapangan maupun di kantor. Dengan fitur pesan instan/*chatting* pengawan lapangan dapat langsung melaporkan masalah yang terjadi di lapangan dan perkembangan pembangunan secara cepat dan dapat dilakukan di lokasi. Karyawan hanya tinggal membuka *smartphone* mereka dan melaporkan masalah kepada kepala

proyek. Tidak hanya itu saja siapa saja yang merasa mempunyai tanggung jawab untuk proyek tersebut dapat mengetahuinya. Aplikasi ini akan mengimkan data secara secara langsung kepada semua karyawan. Sehingga semua informasi dapat diterima oleh semua karyawan melalui *smarphone* mereka.

Penelitian ini bertujuan untuk pengembangan dan pengujian aplikasi. Proses aliran, seperti yang terdapat pada gambar 1, dimulai dengan pengembangan aplikasi dengan Android Studio. Android Studio adalah *Integrated Development Environment* (IDE) untuk Pengembangan Android yang diperkenalkan oleh Google pada program Google I/O tahun 2013[21]. Aplikasi akan memiliki fungsi untuk memudahkan pengiriman informasi yang berupa teks. Maka aplikasi akan mengirimkan data teks ke database cloud. API Android Firebase diperlukan untuk mendapatkan akses ke database. Bagian ini penting untuk menghubungkan aplikasi ke Firebase Real time Database karena Android Firebase API adalah satu-satunya cara untuk mendapatkan akses ke database. Untuk menyimpan dan mengambil data, kita memerlukan objek java. Objek Java digunakan karena Firebase Real time Database menggunakan database NO-SQL yang berarti data tidak disimpan dalam format tabel SQL tetapi format *path tree* [22].

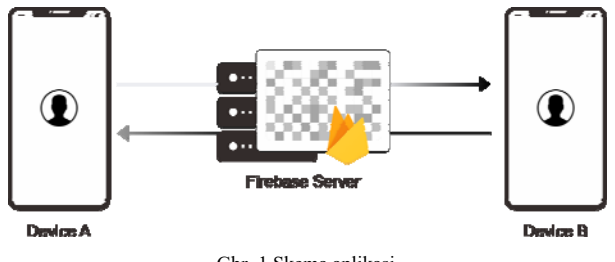

Gbr. 1 Skema aplikasi

Aplikasi ini dikembangkan dengan metode Agile, metodologi rekasaya perangkat lunak disesuaikan untuk proyek perangkat lunak dalam sekala kecil maupun menengah. Metodologi Agile berfokus pada pekerjaan untuk menulis kode, bukan menulis dokumen. Metodologi memungkinkan untuk menyesuaikan kebutuhan yang berubah dengan cepat dan meminimalkan kesalahan selama proses pengembangan [23].

#### IV.DESAIN DAN IMPLEMENTASI

Aplikasi ini dirancang untuk *smartphone* berbasis Android dan dikembangkan dengan perangkat lunak Android Studio. Android Studio memiliki sistem pembangunan berbasis Gradle dan dukungan bawaan untuk Google Cloud Platform. Salah satu Google Cloud Platform adalah Firebase.

Firebase adalah penyimpanan cloud untuk segala jenis aplikasi di berbagai perangkat. Firebase menyediakan basis data secara langsung yang dapat menyimpan dan menyinkronkan data aplikasi dalam hitungan detik selama ada koneksi internet. Implementasi aplikasi ini menggunakan Firebase untuk menyimpan informasi.

Aplikasi ini memiliki 2 bagian utama seperti bagian marketing dan lelang. Menu marketing yang di khususkan untuk proyek yang didapatkan dari beberapa instansi terkait dalam bagian ini pekerjaan dibagi menjadi 3 yaitu, perencanaan, pengawasan dan konstruksi. Menu lelang sama halnya dengan menu marketing hanya saja menu ini di khusukan untuk proyek yang didaptkan dari hasil lelang di LPSE pemerintah. Selain itu juga mempunyai fitur umum seperti registrasi, login dan jumlah pekerjaan yang sedang berjalan. Fungsi – fungsi akan dejelaskan secara lebih rinci dibawah .

# *A. Halaman Pendaftaran*

Semua pengguna, harus membuat akun terlebih dahulu jika mereka belum menjadi anggota dalam sistem dan sistem juga akan memeriksa apakah nama pengguna sudah ada atau belum. Contoh halaman pendaftaran dapat dilihat pada gambar 2.

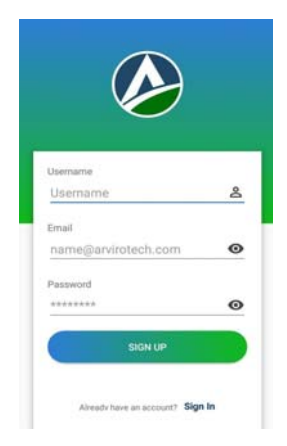

Gbr. 2 Tampilan pendaftaran

# *B. Halaman Masuk*

Sistem akan memeriksa status otorisasi setiap pengguna dengan mencari nama pengguna dan kata sandi yang ada dalam database. Jika ada atau nama pengguna cocok dengan kata sandi, sistem akan mengijinkan pengguna untuk mengaksesnya. Contoh halaman masuk dapat dilihat pada gambar 3.

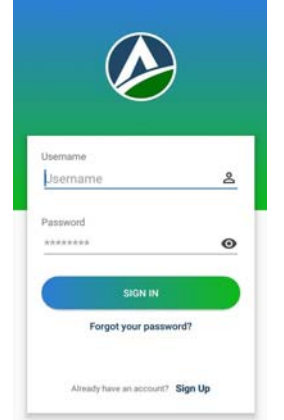

Gbr. 3 Tampilan masuk

# *C. Halaman Menu Utama*

Ketika karyawan sudah terdaftar dan masuk kedalam aplikasi akan diarahkan ke halaman ini untuk memilih menu yang diinginkan. Karyawan dapat memilih marketing atau lelang sesuai proyek yang sedang dikerjakanya. Dapat dilihat di gambar 4.

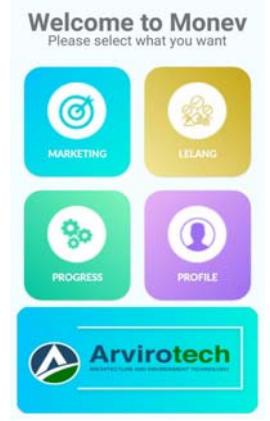

Gbr. 4 Tampilan menu utama

# *D. Halaman Marketing*

Halaman ini akan menampilkan daftar proyek yang sedang berjalan untuk bagian bagian marketing seperti gambar . Karyawan yang mendapatkan proyek dapat menambahkan kedalam daftar dengan menekan tombol "add data" dan mengisi form yang tersedia pada gambar 5. selain menampilkan daftar proyek, setiap list dapat di akses untuk masuk kedalam percakapan.

| <b>MARKETING</b>                           | LELANG                                                          |  |  |
|--------------------------------------------|-----------------------------------------------------------------|--|--|
| ←                                          | $\leftarrow$                                                    |  |  |
| Rehap gedung<br>Dinken Bali<br>14568000000 | Supervisi Rumah Sakit<br><b>Susun</b><br>548000000<br>KEMENPUPR |  |  |
| Supervisi pembangunan                      | <b>Revitalisasi Rumah Susun</b>                                 |  |  |
| rumah susun                                | Keudah                                                          |  |  |
| 1758000000                                 | 678000000                                                       |  |  |
| <b>KEMENPUPR</b>                           | KEMENPUPR                                                       |  |  |
| Pemeliharaan Kantor                        | pembangunan kantor                                              |  |  |
| Walikota                                   | lurah jembatam besi                                             |  |  |
| 19100000                                   | 7000000000                                                      |  |  |
| Pemda Jakarta                              | Pemda jakarta                                                   |  |  |
| pembangunan tower wall                     | pengawasan                                                      |  |  |
| climbing                                   | pembangunan JPO                                                 |  |  |
| 267930000                                  | 1260000000                                                      |  |  |
| Pernda Jakarta                             | $3$ dan $4$                                                     |  |  |
| pembangunan Gedung                         | pemda jakarta                                                   |  |  |
| <b>Semper</b>                              | Pembangunan jembatan                                            |  |  |
| 16330000000                                | PUPR                                                            |  |  |
| Pemkot Surabaya                            | 8500000000                                                      |  |  |
| <b>ADD DATA</b>                            | <b>ADD DATA</b>                                                 |  |  |

Gbr. 5 Tampilan marketing Gbr. 6 Tampilan lelang

# *E. Halaman Lelang*

Halaman ini mempunyai fitur sama seperti halaman marketing yang membedakan hanya jenis pekerjaan yang di dapatkan dari menang lelang seperti yang dijelaskan sebelumnya. Dapat dilihat pada gambar 6.

# *F. Halaman Progres*

Pada bagian ini menampilkan ringkasan proyek yang sedang berjalan dengan nilai proyek yang dikerjakan. Proyek marketing dan lelang akan ditampilkan keseluruhan pada halam ini, seperti gambar 7

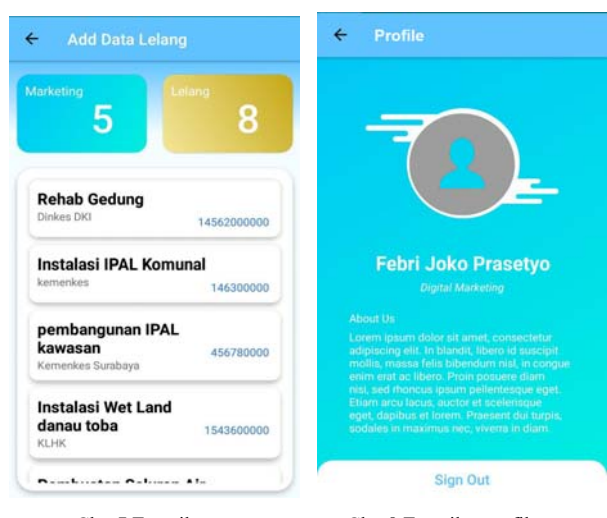

#### Gbr. 7 Tampilan progress Gbr. 8 Tampilan profile

#### *G. Halaman Profile*

Halaman profil berfungsi untuk menampilkan informasi pribadi dari pengguna. Pada halaman ini pengguna dapat merubah seluruh informasi nama lengkap, jabatan, serta gambar profil. Dapat dilihat pada gambar 8

# *H. Halaman Chatting*

Fitur ini digunakan untuk memonitoring pekerjaan dan sebagai tempat evaluasi setiap proyek. Kepala proyek dapat melaporkan masalah yang dialami dilapangan. Tim lainnya yang terlibat dalam proyek tersebut dapat segera mengetahui masalahnya dan memberikan solusi. Informasi yang dapat ditampilkan dalam halaman ini adalah nama pengirim, tanggal pengiriman dan pesan yang dikirim.

#### V. HASIL DAN EVALUASI

Pengujian ini dilakukan dengan cara menjalankan seluruh fungsi yang ada pada aplikasi. Setiap fungsi tersebut akan diberikan kesimpulan apakah diterima atau ditolak sesuai dengan keluaran yang diharapkan. Berikut adalah tabel-tabel data yang didapat setelah melakukan Black Box testing:

# *A. Halaman Pendaftaran*

Pengujian pendaftaran dilakukan untuk mengetahui apakah fungsi-fungsi yang terdapat pada halaman pendaftaran sudah berfungsi dengan baik, tabel I memperlihatkan skenario dan hasil dari pengujian login. Dari 4 skenario semua fungsi diterima oleh user.

TABEL I

Hasil pengujian halaman pendaftaran

| No                          | <b>Skenario</b>                                                              | Hasil<br><b>Eksekusi</b> | Keterangan                                             |
|-----------------------------|------------------------------------------------------------------------------|--------------------------|--------------------------------------------------------|
|                             | Mengosongkan username,<br>email dan password, lalu<br>menekan tombol sign up | Tidak<br>berhasil        | Username, email dan<br>password tidak boleh<br>kosong. |
| $\mathcal{D}_{\mathcal{A}}$ | Mengosongkan salah satu<br>data lalu menekan tombol<br>sign up               | Tidak<br>berhasil        | Username, email dan<br>password tidak boleh<br>kosong. |
| $\mathbf{3}$                | Mengisi data tidak sesuai<br>form lalu menekan tombol<br>sign up             | Tidak<br>berhasil        | Data salah.                                            |
| 4                           | Username, email,<br>password benar                                           | <b>Berhasil</b>          | Pendaftaran berhasil.                                  |

#### *B. Halaman Masuk*

Pengujian pendaftaran dilakukan untuk mengetahui apakah fungsi-fungsi yang terdapat pada halaman pendaftaran sudah berfungsi dengan baik, tabel II memperlihatkan skenario dan hasil dari pengujian login. Dari 4 skenario semua fungsi diterima oleh user.

#### TABEL II

#### Hasil pengujian halaman masuk

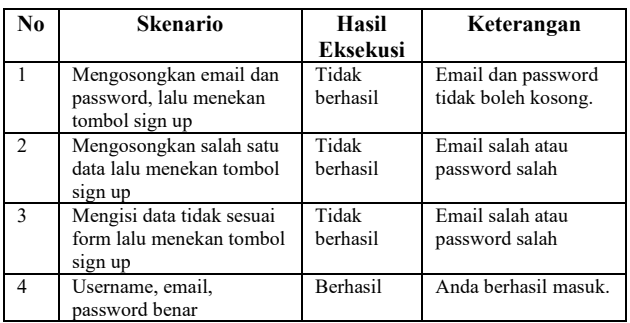

# *C. Halaman Menu Utama*

Pengujian pendaftaran dilakukan untuk mengetahui apakah fungsi-fungsi yang terdapat pada halaman pendaftaran sudah berfungsi dengan baik, tabel III memperlihatkan skenario dan hasil dari pengujian login. Dari 4 skenario semua fungsi diterima oleh user.

TABEL III

Hasil pengujian halaman menu utama

| No            | <b>Skenario</b>        | Hasil<br><b>Eksekusi</b> | Keterangan        |
|---------------|------------------------|--------------------------|-------------------|
|               | Menekan menu marketing | <b>Berhasil</b>          | Berpindah ke      |
|               |                        |                          | halaman marketing |
| $\mathcal{D}$ | Menekan menu lelang    | <b>Berhasil</b>          | Berpindah ke      |
|               |                        |                          | halaman lelang    |
| 3             | Menekan menu progress  | Berhasil                 | Berpindah ke      |
|               |                        |                          | halaman progress  |
| 4             | Menekan menu profile   | Berhasil                 | Berpindah ke      |
|               |                        |                          | halaman profile   |

# *D. Halaman Marketing*

Pengujian pendaftaran dilakukan untuk mengetahui apakah fungsi-fungsi yang terdapat pada halaman pendaftaran sudah berfungsi dengan baik, tabel IV memperlihatkan skenario dan hasil dari pengujian login. Dari 4 skenario semua fungsi diterima oleh user.

# TABEL IV

Hasil pengujian halaman marketing

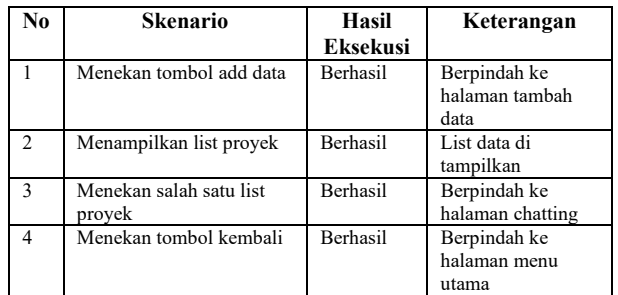

# *E. Halaman Lelang*

Pengujian pendaftaran dilakukan untuk mengetahui apakah fungsi-fungsi yang terdapat pada halaman pendaftaran sudah berfungsi dengan baik, tabel V memperlihatkan skenario dan hasil dari pengujian login. Dari 4 skenario semua fungsi diterima oleh user.

### TABEL V

#### Hasil pengujian halaman lelang

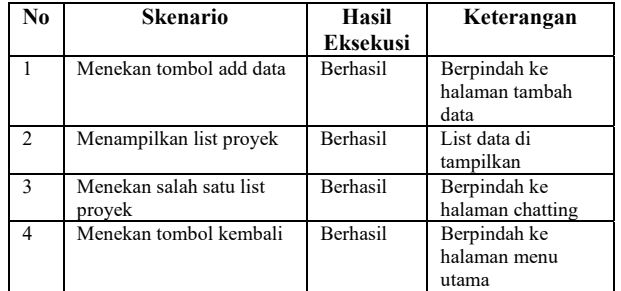

# *F. Halaman Progres*

Pengujian progress dilakukan untuk mengetahui apakah fungsi-fungsi yang terdapat pada halaman pendaftaran sudah berfungsi dengan baik, tabel VI memperlihatkan skenario dan hasil dari pengujian login. Dari 2 skenario semua fungsi diterima oleh user.

# *G. Halaman Profile*

Pengujian halaman profile dilakukan untuk mengetahui apakah fungsi-fungsi yang terdapat pada halaman pendaftaran sudah berfungsi dengan baik, tabel VII memperlihatkan skenario dan hasil dari pengujian login. Dari 2 skenario semua fungsi diterima oleh user.

TABEL VI

Hasil pengujian halaman progress

| No | <b>Skenario</b>         | Hasil<br><b>Eksekusi</b> | Keterangan                 |
|----|-------------------------|--------------------------|----------------------------|
|    | Menampilkan list proyek | <b>Berhasil</b>          | List proyek<br>ditampilkan |
|    | Menekan list proyek     | Tidak<br>berhasil        | Tidak ada action           |

# TABEL VII

# Hasil pengujian halaman profile

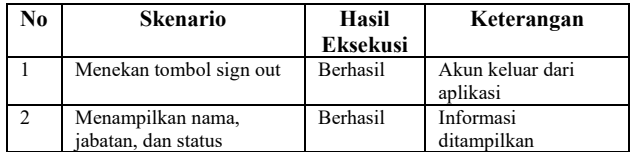

# *H. Halaman Chatting*

Pengujian halaman *chating* dilakukan untuk mengetahui apakah fungsi-fungsi yang terdapat pada login sudah berfungsi dengan baik, tabel VIII memperlihatkan skenario dan hasil dari pengujian login. Dari 3 skenario semua fungsi diterima oleh user.

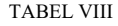

#### Hasil pengujian halaman

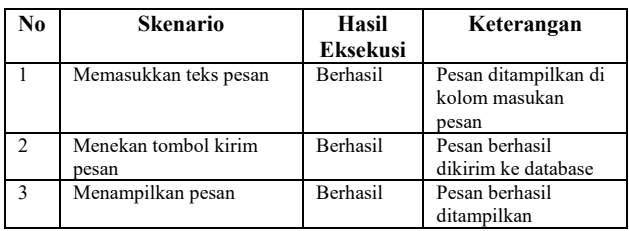

# VI.KESIMPULAN

Berdasarkan uraian yang telah dipaparkan, maka dapat ditarik kesimpulan sebagai berikut:

- 1. Aplikasi ini berhasil dikembangkan untuk monitoring dan evaluasi pengawasan proyek kontraktor.
- 2. Aplikasi monitoring dan evaluasi pengawasan proyek kontraktor ini memberikan perkembangan dalam sistem pengawasan dan pemantauan kinerja tukang, mandor dan pengawas lapangan dalam melakukan pekerjaanya dilapangan.

Beberapa saran yang dapat diberikan sebagai pengembangan dari penelitian ini adalah sebagai berikut:

- 1. Dapat mengirim file gambar, pesan suara dan video
- 2. Menambahkan fitur pemesanan barang material dari lapangan ke kantor
- 3. Penghitungan keuangan bagi divisi keuangan dengan pihak terkait
- 4. Pengembangan aplikasi pada platform lain seperti sistem operasi IOS.

#### **REFERENSI**

- [1] F. N. Hape, A. Munawir, and M. H. Hasyim, "Monitoring Pelaksanaan Pekerjaan Pada Proyek Bangunan Pergudangan Double Dengan Metode Konsep," 2016.
- [2] G. T. Mardiani, "Sistem Monitoring Data Aset Dan Inventaris," *J. Ilm. Komput. dan Inform.*, vol. 2, no. 1, pp. 1–6, 2013.
- [3] Mudjahidin and N. D. P. P. Putra, "Rancang Bangun Sistem Informasi Monitoring Perkembangan Proyek Berbasis Web Studi Kasus di Dinas Bina Marga dan Pemantusan," *J. Tek. Ind.*, pp. 75– 83, 2010.
- [4] I. D. Made, A. Baskara, M. Nurudin, and J. T. Pakerisan, "Penerapan Olap Untuk Monitoring Kinerja Perusahaan," pp. 2–4, 2013.
- [5] K. A. Jaya, N. Safriadi, and A. Perwitasari, "Aplikasi Monitoring dan Evaluasi Kinerja Aparatur di Kejaksaan Negeri Mempawah," vol. 6, no. 1, pp. 22–27, 2018.
- [6] A. Rahmi, I. N. Piarsa, and P. W. Buana, "FinDoctor Interactive Android Clinic Geographical Information System Using Firebase and Google Maps API," *Int. J. New Technol. Res.*, vol. 3, no. 7, pp. 8–12, 2017.
- [7] N. Chatterjee, S. Chakraborty, A. Decosta, and A. Nath, "Real-time Communication Application Based on Android Using Google Firebase," *Int. J. Adv. Res. Comput. Sci. Manag. Stud.*, no. April, 2018.
- [8] O. Almootassem, S. H. Husain, D. Parthipan, and Q. H. Mahmoud, "A Cloud-based Service for Real-Time Performance Evaluation of NoSQL Databases."
- [9] R. John Victor and B. Goswami, "Professional Chat Application based on Natural Language Processing," pp. 3–6, 2017.
- [10] A. Alsalemi, Y. Alhomsi, M. Al, I. Ahmed, F. Bensaali, and G. Alinier, "Real-Time Communication Network using Firebase Cloud IoT Platform for ECMO Simulation," *IEEE Int. Conf. Internet Things IEEE Green Comput. Commun. IEEE Cyber, Phys. Soc. Comput. IEEE Smart Data*, 2017.
- [11] M. S. P. Reddy, "Implementing smart home using firebase," vol. 6, no. 10, pp. 193–199, 2016.
- [12] S. Sonwane, S. Takalkar, S. Kalyankar, K. Wanare, and S. Baviskar, "Doctor Patient Data Sharing Using Android Chat Application," *Int. J. Recent Trends Eng. Reseacrh*, pp. 170–174, 2017.
- [13] L. Moroney, "Firebase Cloud Messaging. In: The Definitive Guide to Firebase," Apress, Berkeley, CA, pp. 163–188.
- [14] H. C. C. J. Chen, J. H. Wen, and C. Y. Yang, "A Secure end-to-end mobile chat scheme," *Proc. - 2014 9th Int. Conf. Broadband Wirel. Comput. Commun. Appl. BWCCA 2014*, pp. 472–477, 2014.
- [15] S. Nayak *et al.*, "An Application for End to End Secure Messaging Service on Android Supported Device," pp. 290–294, 2017.
- [16] S. J. Aboud, M. Al-fayoumi, and H. S. Jabbar, "An Efficient RSA Public Key Encryption Scheme," pp. 127–130, 2008.
- [17] K. Somsuk, "Applying d-RSA with Login System to Speed Up Decryption Process in Client Side," 2010.
- [18] T. Mantoro and Y. Lazuardi, "SMS Based Home Appliance Security Approach Using ROT 13 , RC4 and RSA Algorithm," *Int. Conf. Comput. Eng. Des.*, pp. 2–6, 2017.
- [19] W. Enck, N. Carolina, and P. Gilbert, "TaintDroid : An Information-Flow Tracking System for Realtime Privacy Monitoring on Smartphones," vol. 32, no. 2, 2014.
- [20] M. Rochman, W. Maulana, A. P. Java, M. Sheridan, and J. Gosling, "Pengembangan Aplikasi Android Untuk Studi Bahasa Carakan Madura," *J. Inf. Eng. Educ. Technol.*, vol. 01, pp. 32–39, 2017.
- [21] A. Siddieq and I. Nurhaida, "Mobile application of BTS tower search build upon location based service ( LBS )," 2018.
- [22] A. R. Wiratno and K. Hastuti, "Implementation of Firebase Realtime Database to track BRT Trans Semarang," *Sci. J. Informatics*, vol. 4, no. 2, pp. 95–103, 2017.
- [23] E. C. Conforto and D. C. Amaral, "Evaluating an Agile Method for Planning and Controlling Innovative Projects," *Proj. Manag. J.*, vol. 41, no. 2, pp. 73–80, 2010.